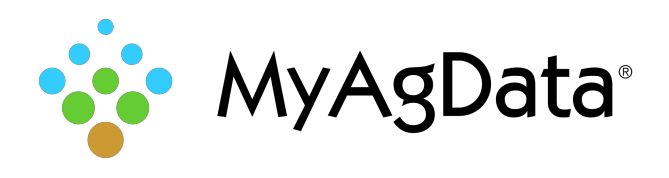

# Controller File Folder Structure

MyAgData supports a variety of third-party application controller data files. To help you easily locate them, we've provided this list of vendor controller file names and **locations** 

# AgLeader®

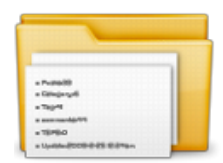

**Folder name:**  K:\2010121494\_Demo\\*.agdata K:\\*.yld and K:\\*.ilf **Contains:**

.yld or .ilf or .agdata

# CNH Voyager

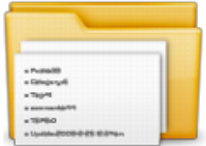

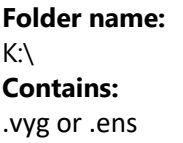

# CNH Voyager 2

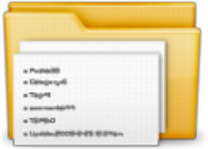

### **Folder name:**  K:\\*\*\*\*\*\*\*.cn1 **Contains:** 3 Subfolder & .vy1

# John Deere Apex Harvest Shapefiles

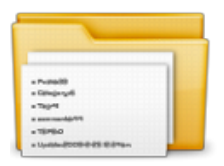

#### **Folder name:**

K:\Client-Farm-Field-Year-Harvest-Crop.zip **Contains:** .dbf, .shp, .shx, .txt

# John Deere GSD and GSY

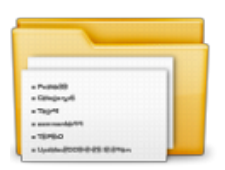

#### **Folder name:**

pfdata (single client cards) cl0xxxx (multi-client cards) **Contains:** .gsd,.gsy

# John Deere GS2

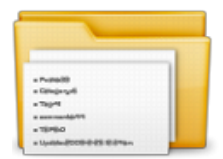

# **Folder name:**

RCD **Contains:** Multiple subfolders and files

# John Deere GS3

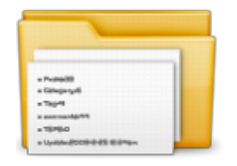

### **Folder name:**

GS3\_2630 > profile folder > RCD **Contains:** 7 subfolders and database file

# Falcon RPT

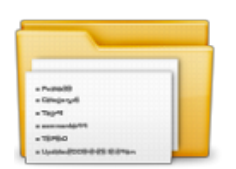

#### **Folder name: TRD Contains:** .rpt

# Hemisphere Aerial+GPS

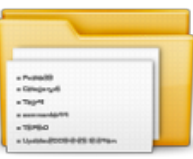

**Folder name:**  TBD **Contains:** .rpt

# Precision Planting 20/20

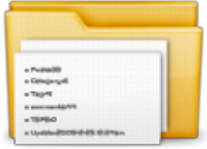

#### **Folder name:**  Folder 1 > Folder 2 **Contains:** .dat

# Raven Rbin

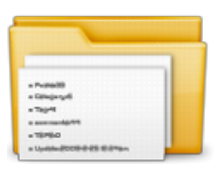

#### **Folder name:**  K:\Viper\data\rbin **Contains:** .rbin

# I Found the Files. Now What?

After you've located your controller files, you'll need to place the folder that contains them into a compressed, or "zipped", file before they can be processed by MyAgData. Right-click folder name (in this example, the **rbin** folder).

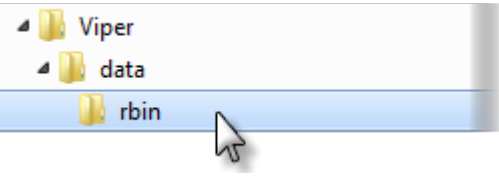

From the shortcut menu, click **Send to**, then **Compressed (zipped) folder**.

Compressed (zipped) folder